## Ulazni računi - datum za PDV

Zadnje ažurirano20/12/2022 9:52 am CET

Na unosu ulaznog računa uključivanjem opcije pokraj polja za unos datuma moguće je **definirati koji datum predstavlja datum za PDV** (koji će se evidentirati na temeljnici računa na zapisu za PDV).

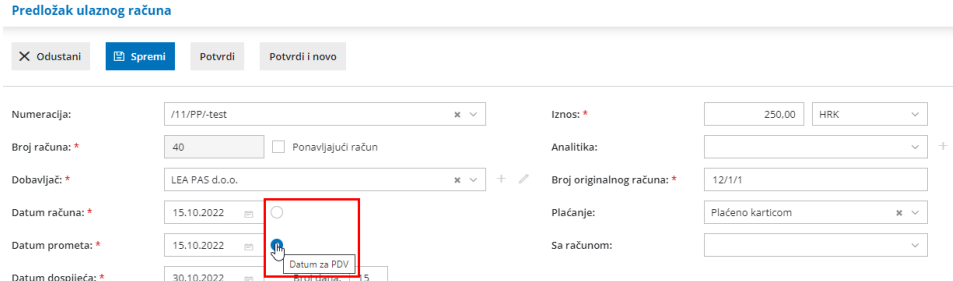

To može biti datum **datum računa** ili **datum prometa**. Kod unosa novog računa sistemski se **predlaže** uključena opcija pokraj datuma prometa, a ako se navedeno promijeni, na sljedećim računima program će predlagati opciju iz prethodnog računa iste stranke.

Na potvrđenom računu datum za koji je odabrano da predstavlja datum za PDV prikazat će se u novom polju **Datum za PDV** (vidljivo samo na potvrđenom računu).

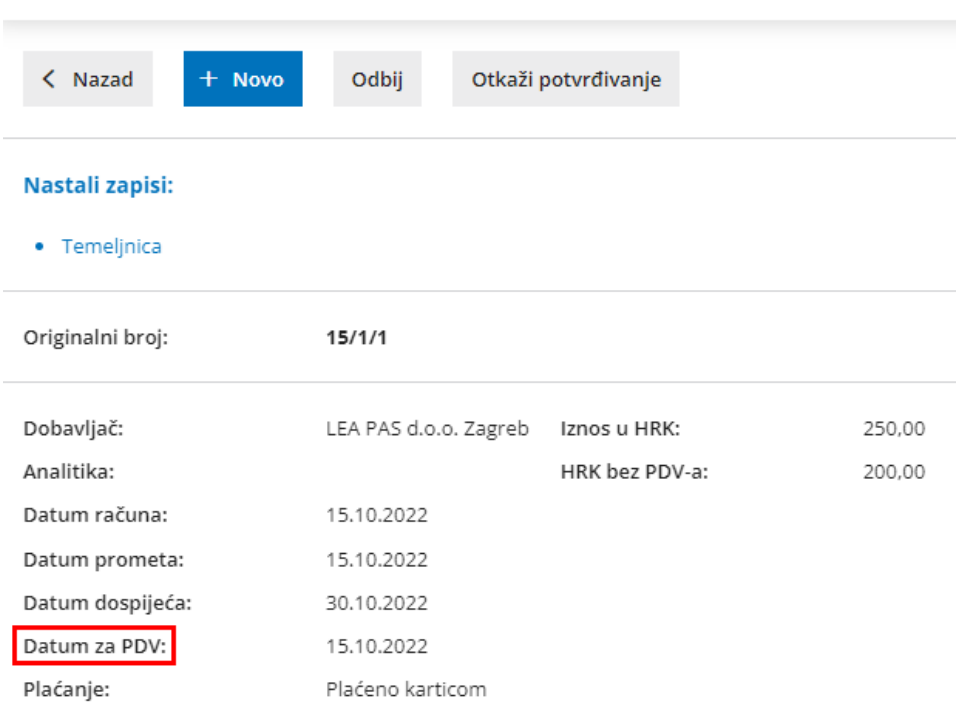

**Ulazni račun: /11/PP/2022-40** 

Program idalje u pozadini provjerava obračune PDV-a i ako je za odabrani datum zaključen obračun PDV-a, kod potvrđivanja računa prikazat će **obavijest** da datum za PDV ne smije biti unutar zaključenog PDV obračuna i na zapisu za PDV (i u polju Datum za PDV na računu) upisat će se **datum za PDV od prvog još nezaključenog razdoblja**.

## Primjer:

Unosimo račun za koji odaberemo da je datum za PDV datum prometa iz rujna.

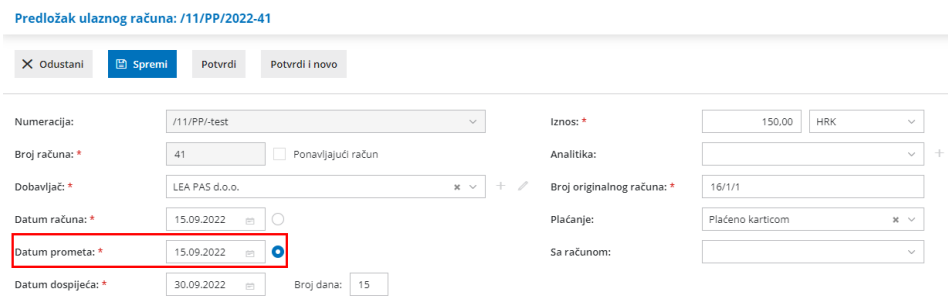

Budući da je obračun PDV-a za rujan zaključen, program će prikazati obavijest i u polje **Datum za PDV** upisati datum od prvog slobodnog razdoblja (u ovom primjeru 1.10.2022.).

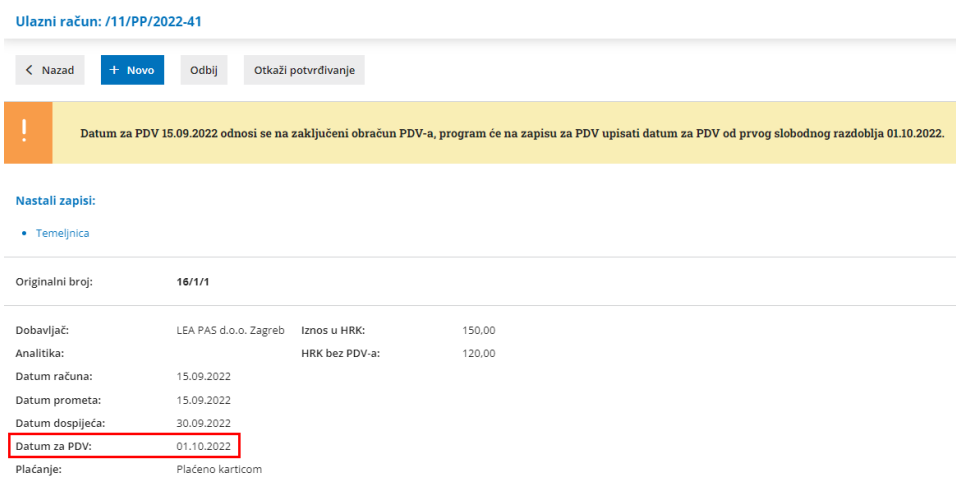

Taj datum bit će evidentiran i na zapisu za PDV na temeljnici računa.

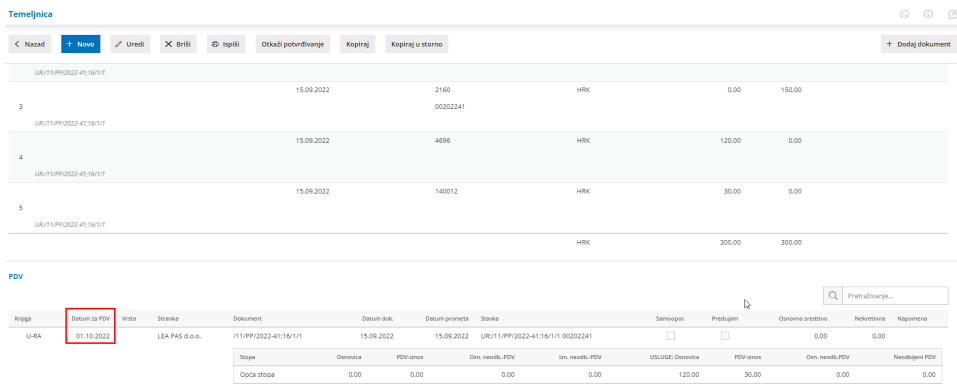